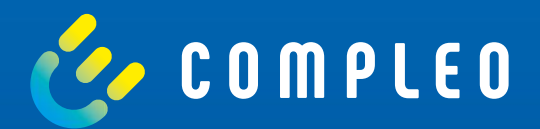

# **eOPERATE**

**Anleitung Self Service Ladepunkt - Inbetriebnahme**

## **eOPERATE 1. Einleitung**

Das eOPERATE Portal ist die führende Softwarelösung für einen effizienten und einfachen Betrieb eines Ladeinfrastruktur-Netzwerks. Von der Überwachung bis hin zur Abrechnung der Ladevorgänge, das eOPERATE Portal ist mit seiner zukunftsträchtigen Technologie schon heute auf die wachsenden Anforderungen der Elektromobilität vorbereitet und erlaubt es, das Erlebnis Ihrer Endnutzer beim elektrischen Fahren nachhaltig zu verbessern.

Die cloud-basierte Lösung ist an die Bedürfnisse von B2B-Kunden adressiert, welche hauptsächlich die Rollen eines CPOs (Ladepunktbetreiber) und EMPs (Elektromobilitätsanbieter) einnehmen. Als Web-Anwendung ist das eOPERATE Portal von überall und auf jedem Gerät erreichbar und bietet als Whitelabel-Lösung die Möglichkeit das Portal im Look&Feel der B2B-Kunden erscheinen zu lassen. Es erlaubt den Betreibern zum einen den operativen Betrieb, indem Sie Ihre Ladesäulen aus der Ferne in Echtzeit überwachen und steuern können. So stellt das Portal beispielsweise einen Echtzeit-Einblick in den Stromverbrauch der Ladeinfrastruktur zur Verfügung und ermöglicht es Ihnen den Prozess eines Ladevorganges aus der Ferne zu verwalten. Zum anderen ermöglicht das eOPERATE Portal die Konfiguration der eigenen Ladeinfrastruktur, das Reporting über die durchgeführten Ladevorgänge inklusive aller Ladedaten, sowie die Durchführung verschiedener administrativer Aufgaben. Demnach stehen Betreibern zum Beispiel verschiedene Möglichkeiten zur Konfiguration der Zugangs- und Zugriffsmöglichkeiten zur Ladeinfrastruktur zur Verfügung.

Neben der Steuerung der Ladeinfrastruktur, bietet eOPERATE verschiedene Möglichkeiten zur Vermarktung Ihrer Ladeinfrastruktur. Die Preise für die Ladeinfrastruktur lassen sich basierend auf dem Geschäftsmodell der jeweiligen B2B-Kunden flexibel gestalten und bieten Ihnen ein Konzept zur Verrechnung von Ladevorgängen an. Über die Vernetzung mit verschiedenen Roaming-Plattformen lässt sich die Reichweite Ihrer Ladeinfrastruktur deutlich erhöhen. In der Rolle als EMP werden grundlegende Funktionen zur Bepreisung und Abrechnung für B2C Kunden durch eOPERATE bereitgestellt. Auch hier besteht die Möglichkeit, die Lademöglichkeiten Ihrer Kunden durch Vernetzung mit verschiedenen Roaming-Plattformen weiter zu erhöhen. Die EMP-Funktionen lassen sich flexibel um weitere Produkte erweitern, um als eigenständiger EMP am Markt agieren zu können.

#### **2. Vorbereitung**

Stellen Sie sicher, dass Ihre Ladesäule korrekt installiert wurde und die Einrichtung mithilfe der eCONFIG App vor Ort durchgeführt wurde!

**1.)** Loggen Sie sich im eOPERATE Portal ein und klicken Sie im Navigationsmenü unter dem Reiter "Monitor" auf das Feld "Dashboard".

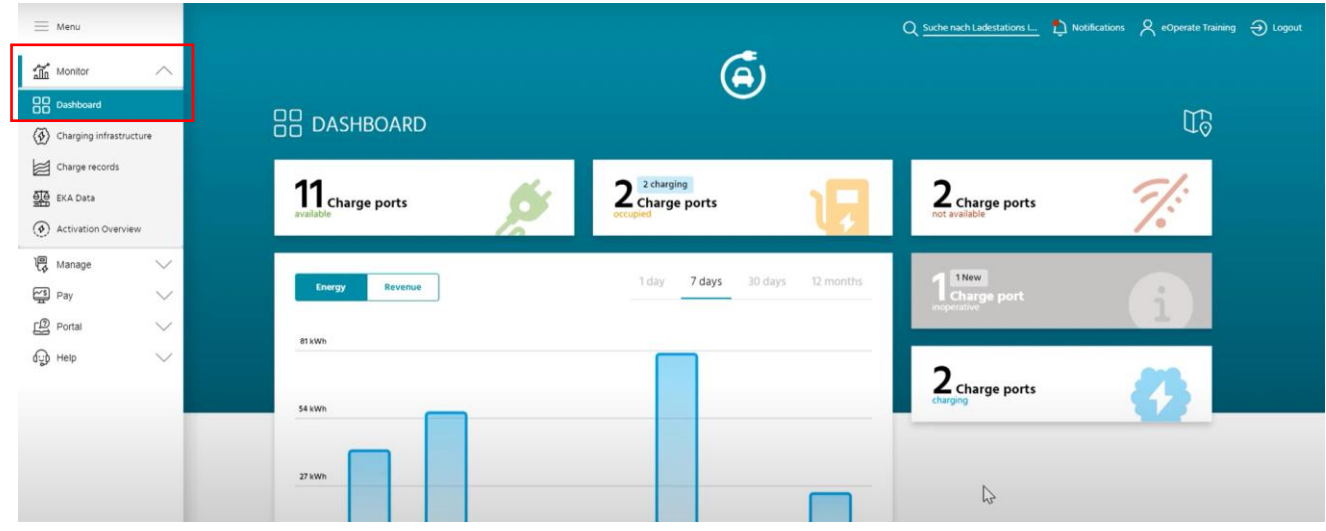

**2.)** Im Dashboard taucht ein neuer Ladepunkt im grau hinterlegten Feld auf.

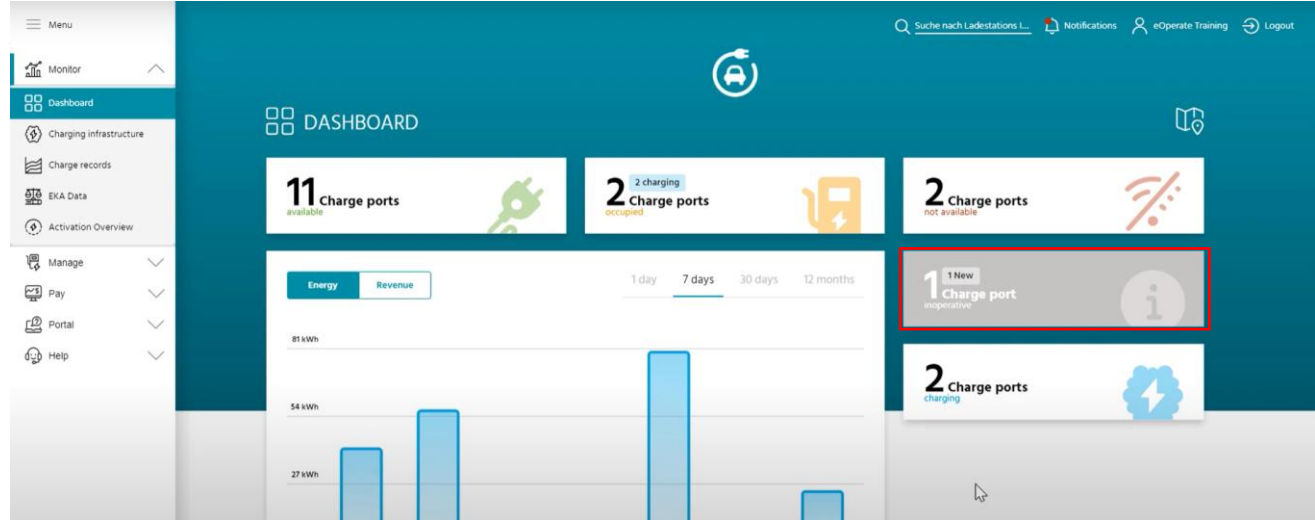

**3.)** Durch Anklicken des grauen Feldes wird die Ladeinfrastruktur-Seite aufgerufen. Unter dem Status "geplant" werden alle noch nicht in Betrieb genommenen Ladestationen angezeigt.

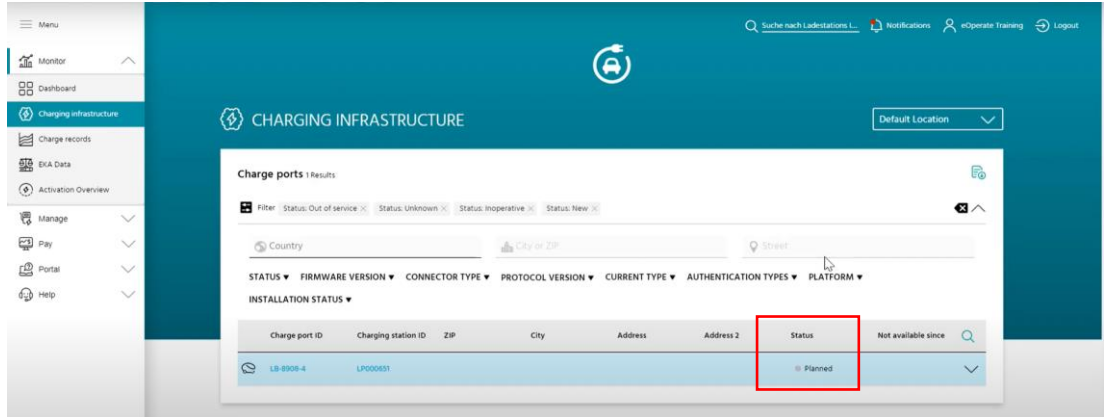

**4.)** Klicken Sie auf die Ladestation ID, um die Ladestation Details zu öffnen.

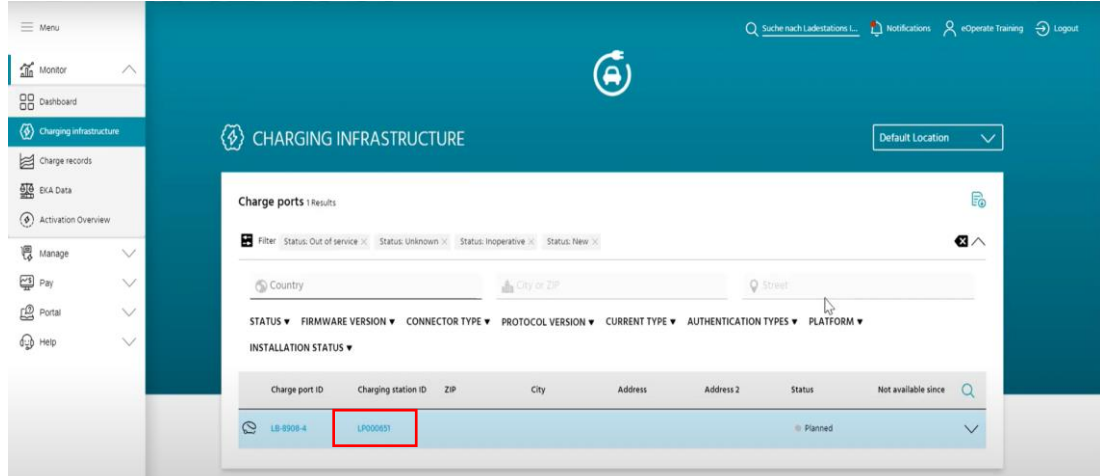

**5.)** In den jeweiligen Reitern können Sie vorab alle Daten hinterlegen. Klicken Sie dazu jeweils auf das Stiftsymbol.

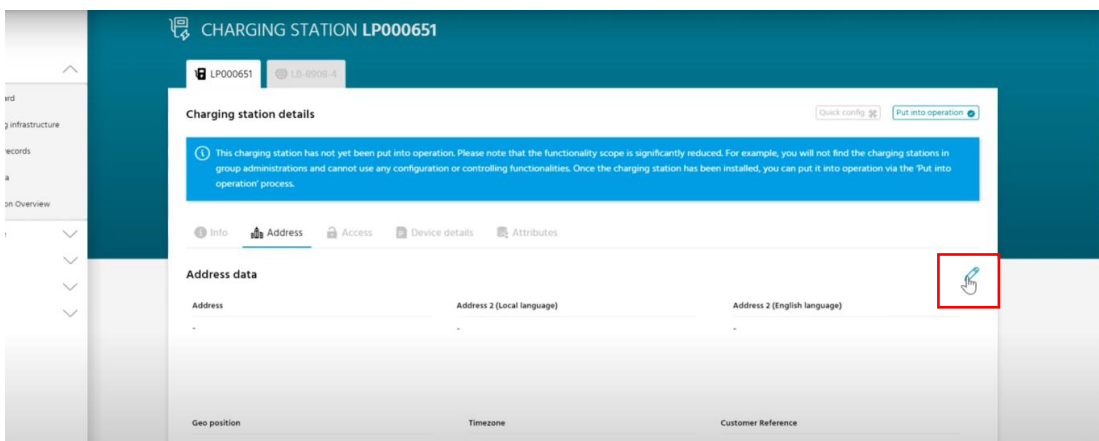

 $\iota$ 

**6.)** Tragen Sie die Daten in die dafür vorgesehen Felder ein und bestätigen Sie, indem Sie auf "Update" klicken. Die Pflichtfelder sind mit einem Sternchen und in Rot gekennzeichnet.

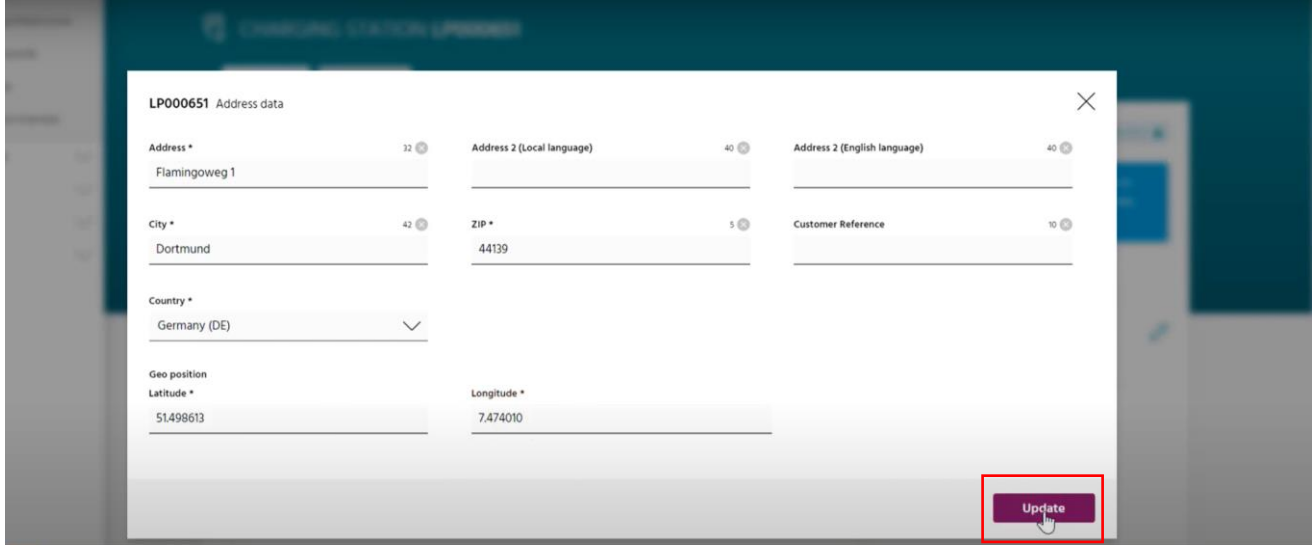

**7.)** Wiederholen sie den Vorgang für alle Reiter in der Übersicht.

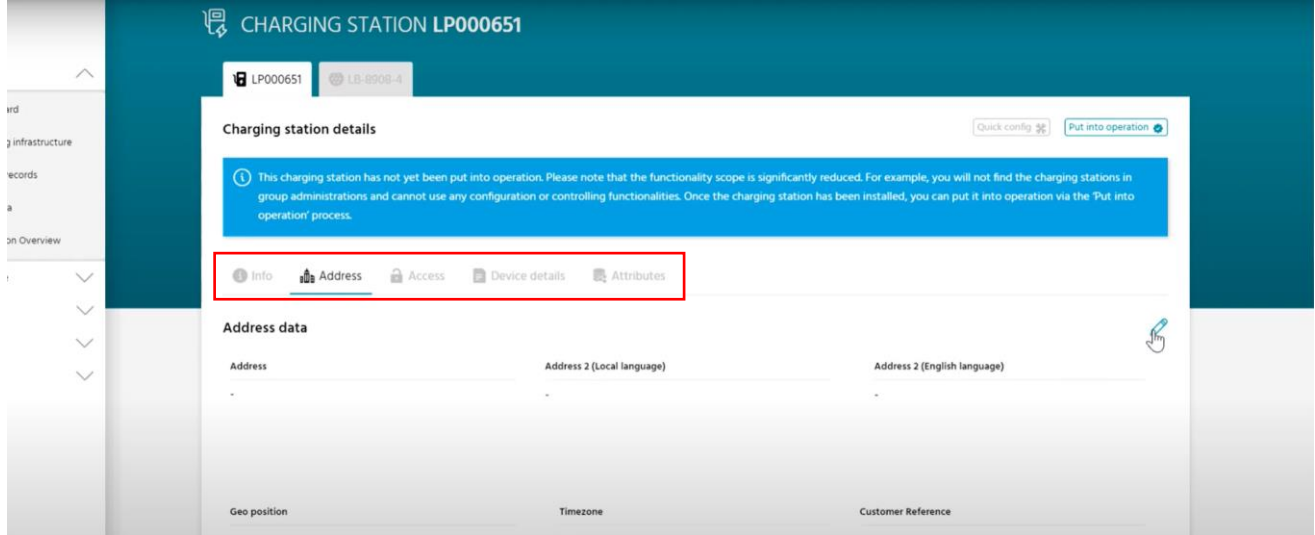

#### **Zwingend notwendige Daten:**

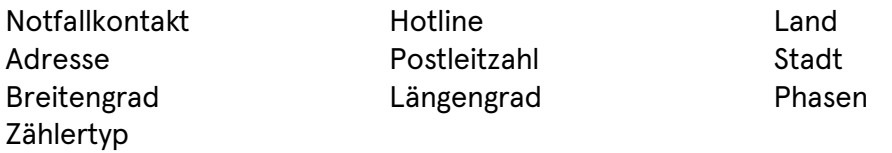

Diese Informationen sind wichtig! Sie können an Roaming-Systeme weitergegeben und in EV-Apps veröffentlicht werden. Bitte überprüfen Sie, ob die von Ihnen eingegebenen Informationen vollständig und korrekt sind, um Ihren Kunden ein optimales Ladeerlebnis zu ermöglichen.

**8.)** Zum Start der Inbetriebnahme klicken Sie in das obere rechte Feld. Halten Sie sämtliche Unterlagen zur Ladestation bereit.

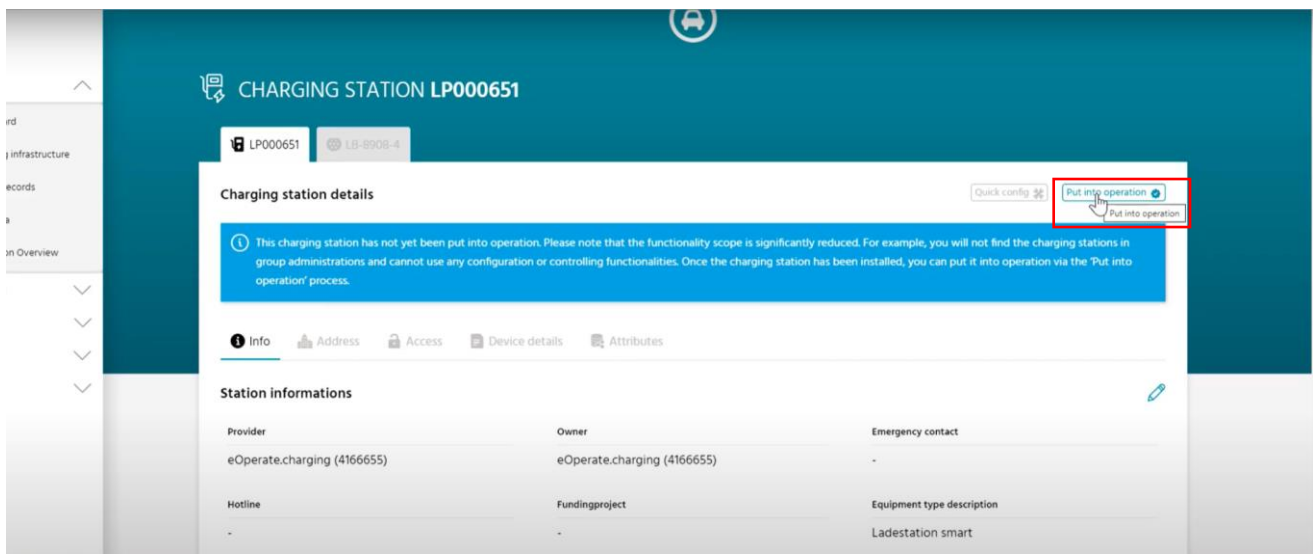

9.) Lesen Sie diesen Hinweis und bestätigen Sie ihn mit "Weiter".

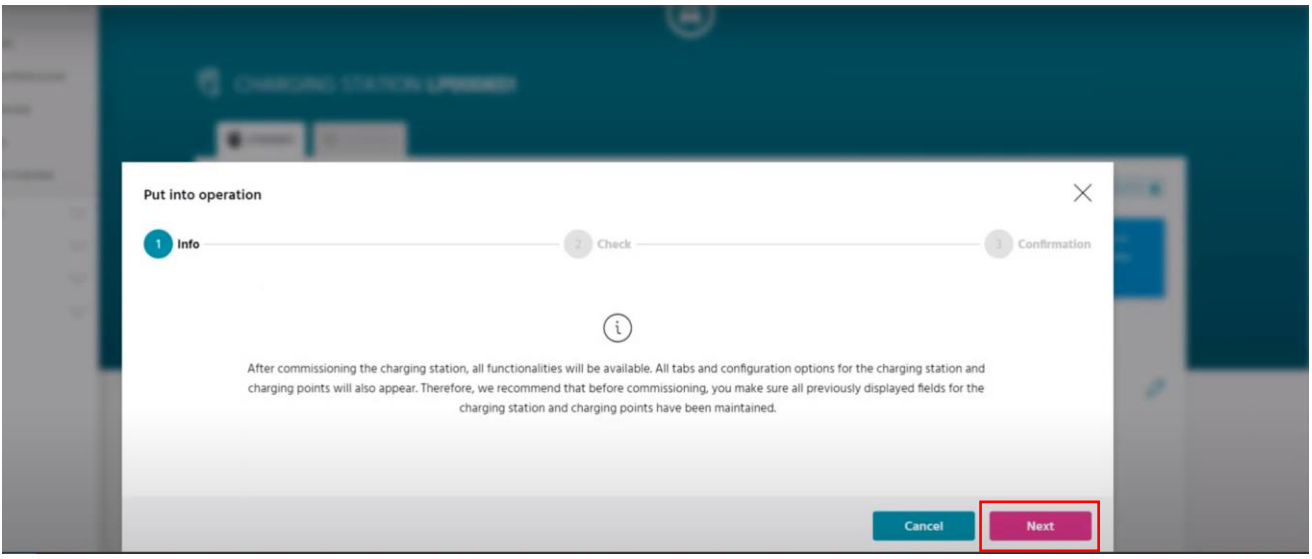

**10.)** Alle fehlenden Angaben zur Ladestation sind in Rot gekennzeichnet und müssen nun ergänzt werden.

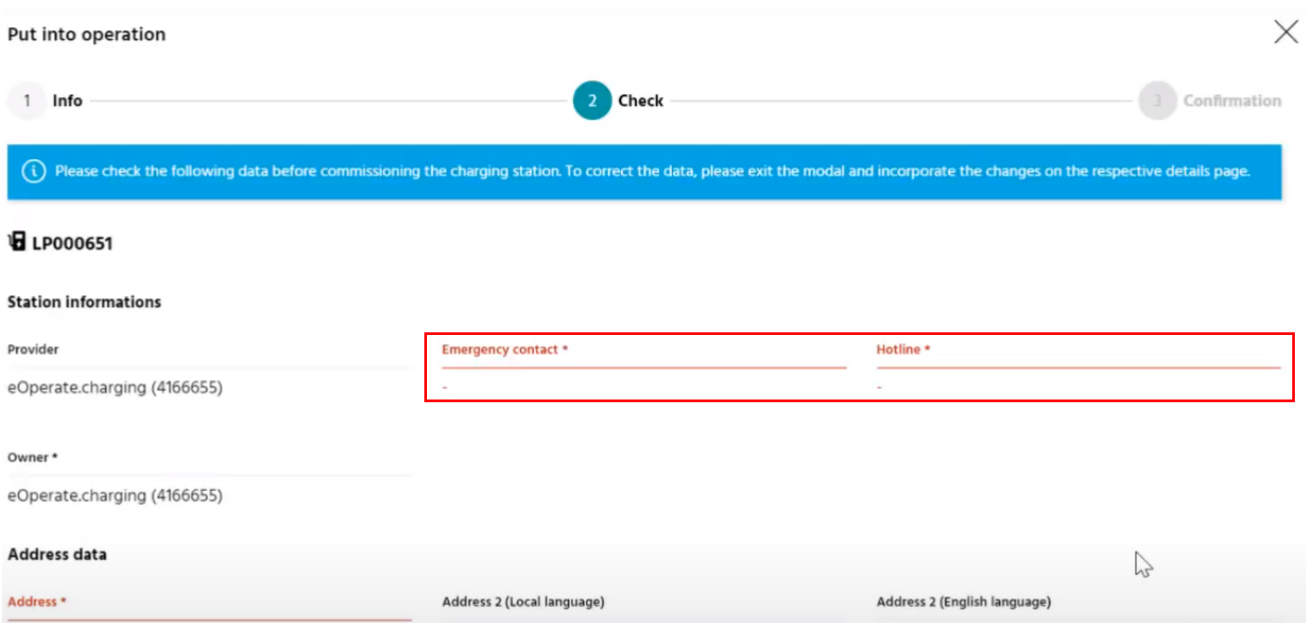

**11.)** Überprüfen Sie Ihre Angaben auf Richtigkeit und bestätigen Sie diese. Wenn Ihre Angaben vollständig sind, erhalten Sie eine Bestätigung der erfolgreichen Inbetriebnahme.

12.) Die Ladesäule wird Ihnen als "Neu" und noch nicht als "Verfügbar" angezeigt. Um die Ladesäule auf "Verfügbar" zu stellen, führen Sie eine der folgenden Optionen durch:

- 1. Im eOPERATE Portal die Ladepunkte rebooten.
- 2. Einen Ladevorgang durchführen.
- 3. Die Ladesäule vor Ort kurz stromlos schalten.

**13.)** In der Übersicht Ihres Ladepunktes können Sie aus dem eOPERATE Portal heraus einen Reboot durchführen.

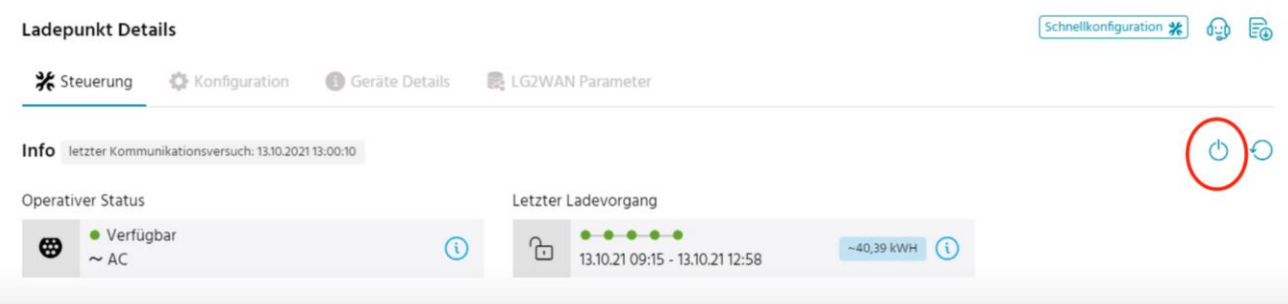

03/2022 Document Center:

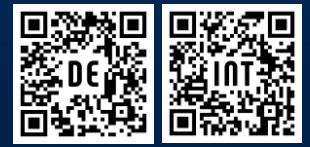

Compleo Charging Technologies GmbH Oberste-Wilms-Straße 15a | D-44309 Dortmund servicedesk@compleo-cs.com | compleo.-cs.com